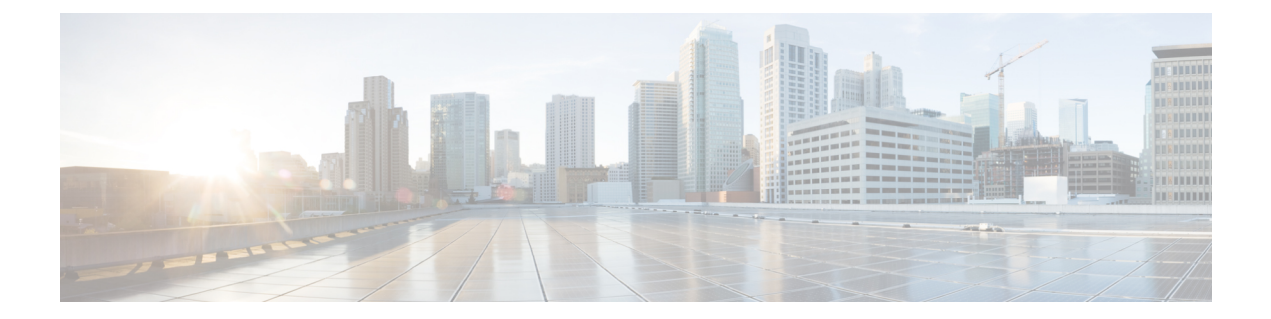

# **Downgrade from Cisco 1x2 / Compact Shelf RPD Software 9.x**

- [Downgrade](#page-0-0) Cisco RPD and Cisco cBR-8 Router, on page 1
- [Downgrade](#page-3-0) Cisco RPD, on page 4
- [Downgrade](#page-5-0) Cisco cBR-8 Router, on page 6

## <span id="page-0-0"></span>**Downgrade Cisco RPD and Cisco cBR-8 Router**

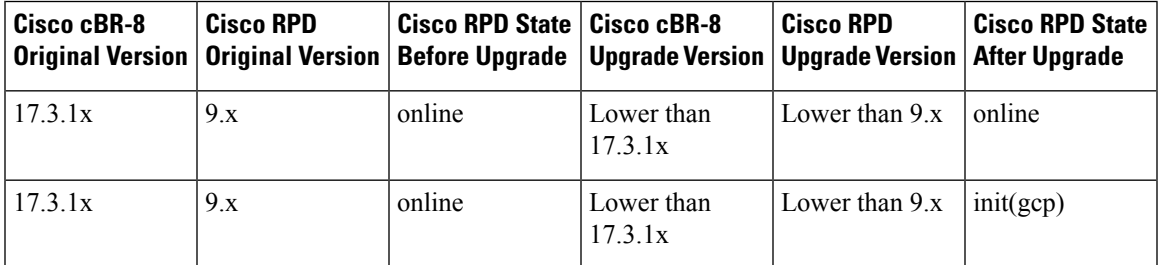

The following scenarios are supported in downgrading the RPD and cBR-8 router.

Before downgrading the system, make sure the following requirements are met:

- Download two files from the following Cisco.com Software Center URL:
	- IOS XE Software: <https://software.cisco.com/download/home/286283913/type>
		- IOS XE Software Version 17.3.1w
		- IOS XE Software Version 17.2.x
		- IOS XE Software Version 16.12 x
		- IOS XE Software Version 16.10.x
		- IOS XE Software Version 16.9.x
		- IOS XE Software Version 16.8.x
		- IOS XE Software Version 16.7 x
		- IOS XE Software Version 16.6.x

• RPD Software: <https://software.cisco.com/download/home/286316518/type>

- RPD Software Version 9.x
- RPD Software Version 8.x
- RPD Software Version 7.x
- RPD Software Version 6.x
- RPD Software Version 5.x
- RPD Software Version 4.x
- RPD Software Version 3.x
- RPD Software Version 2.x

• Console access for both SUPs are required.

### **Downgrade Procedure for Cisco RPD and Cisco cBR-8 Router**

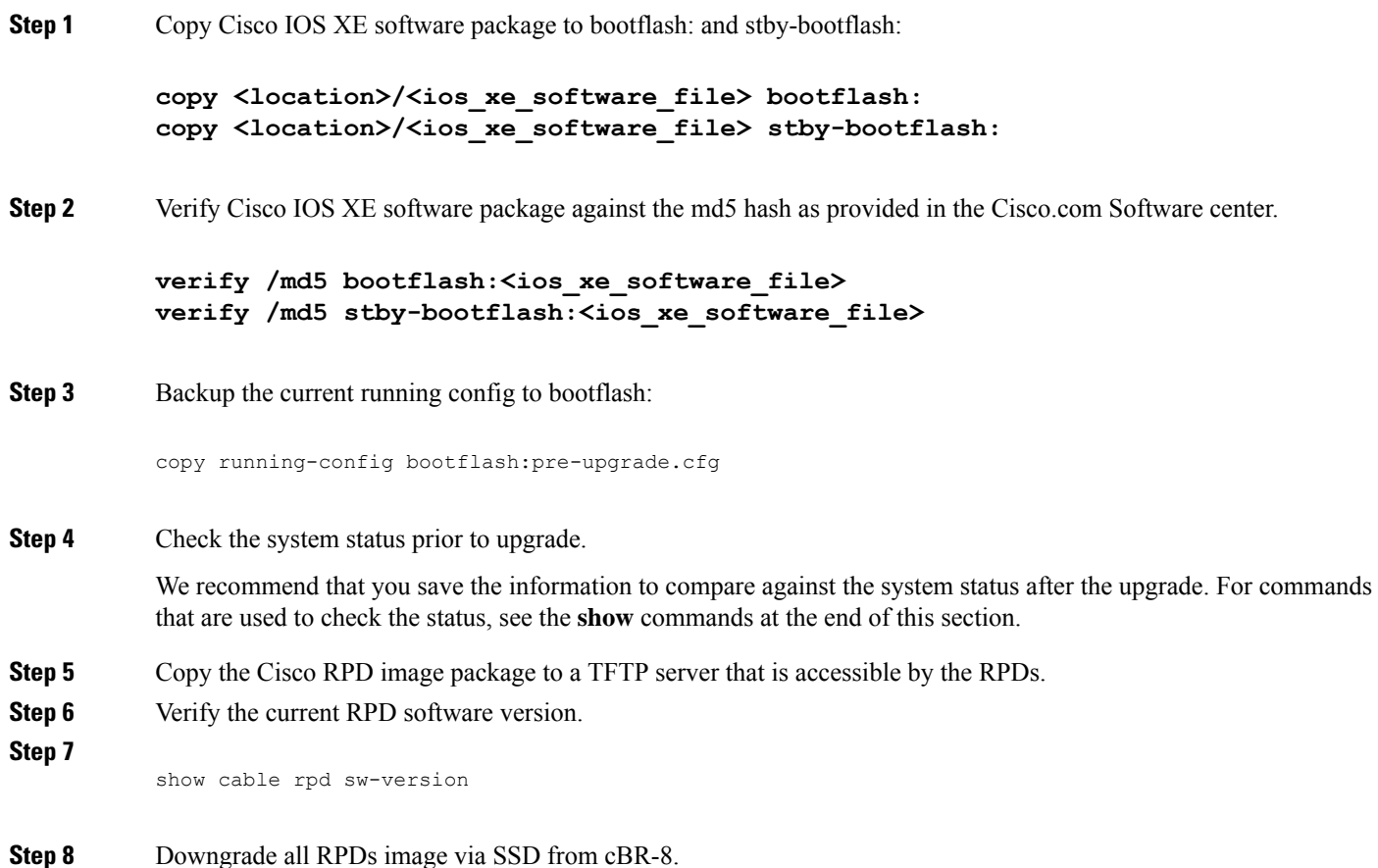

ш

#### **cable rpd all ssd <tftp\_server\_ip> tftp <rpd\_file\_path>**

- The **all** command is not recommended in large scale RPD deployment. If you have many RPDs, it is recommended to upgrade the RPD per line card or per OUI. **Note**
- **Step 9** Verify the RPD SSD status. It will show the status as downloading.

cable rpd all ssd status

**Step 10** Verify that all RPDs have downloaded the new image.

```
cable rpd all ssd status
show cable rpd
```
**Step 11** Configure the chassis to boot the system with target Cisco IOS XE image. Save the running configuration.

```
Configure terminal
no boot system
boot system bootflash: <ios xe software file>
config-register 0x2102
end
copy running-config startup-config
```
**Step 12** Reload and start the cBR-8 router.

Reload

**Step 13** Check that all the RPDs have been downgraded to the target version and that they are online.

show cable rpd show cable rpd sw-version

These **show** commands might be used during the verification test:

- **show version**
- **show platform**
- **show platform diag**
- **show environment**
- **show environment power**
- **show platform hardware slot P <0-5> mcu status**
- **show facility-alarm status**
- **show redundancy**
- **show redundancy line card all**
- **show ip ospf neighbor**
- **show cable modem voice**
- **show cable calls**
- **show cable licenses all**
- **show inventory**
- **show log**
- **show cable rpd**
- **show cable modem summary total**
- **show cable rpd lcha**
- **show running**
- **show tech**

### <span id="page-3-0"></span>**Downgrade Cisco RPD**

#### **Before you begin**

Make sure the following requirements are met:

• Download new image file from the following Cisco.com Software Center URL:

<https://software.cisco.com/download/home/286316518/type>

- RPD Software Version 9.x
- RPD Software Version 8.x
- RPD Software Version 7.x
- RPD Software Version 6.x
- RPD Software Version 5.x
- RPD Software Version 4.x
- RPD Software Version 3.x
- RPD Software Version 2.x

### **SUMMARY STEPS**

- **1.** Copy the Cisco RPD image package to a TFTP server that is accessible by the RPDs.
- **2.** Verify the current RPD software version.
- **3.** Downgrade all RPDs image via SSD.
- **4.** Verify the RPD SSD status. It will show the status as downloading.
- **5.** Verify that all RPDs have downloaded the new image.

**6.** Check that all the RPDs have been downgraded to the target version and that they are online.

### **DETAILED STEPS**

I

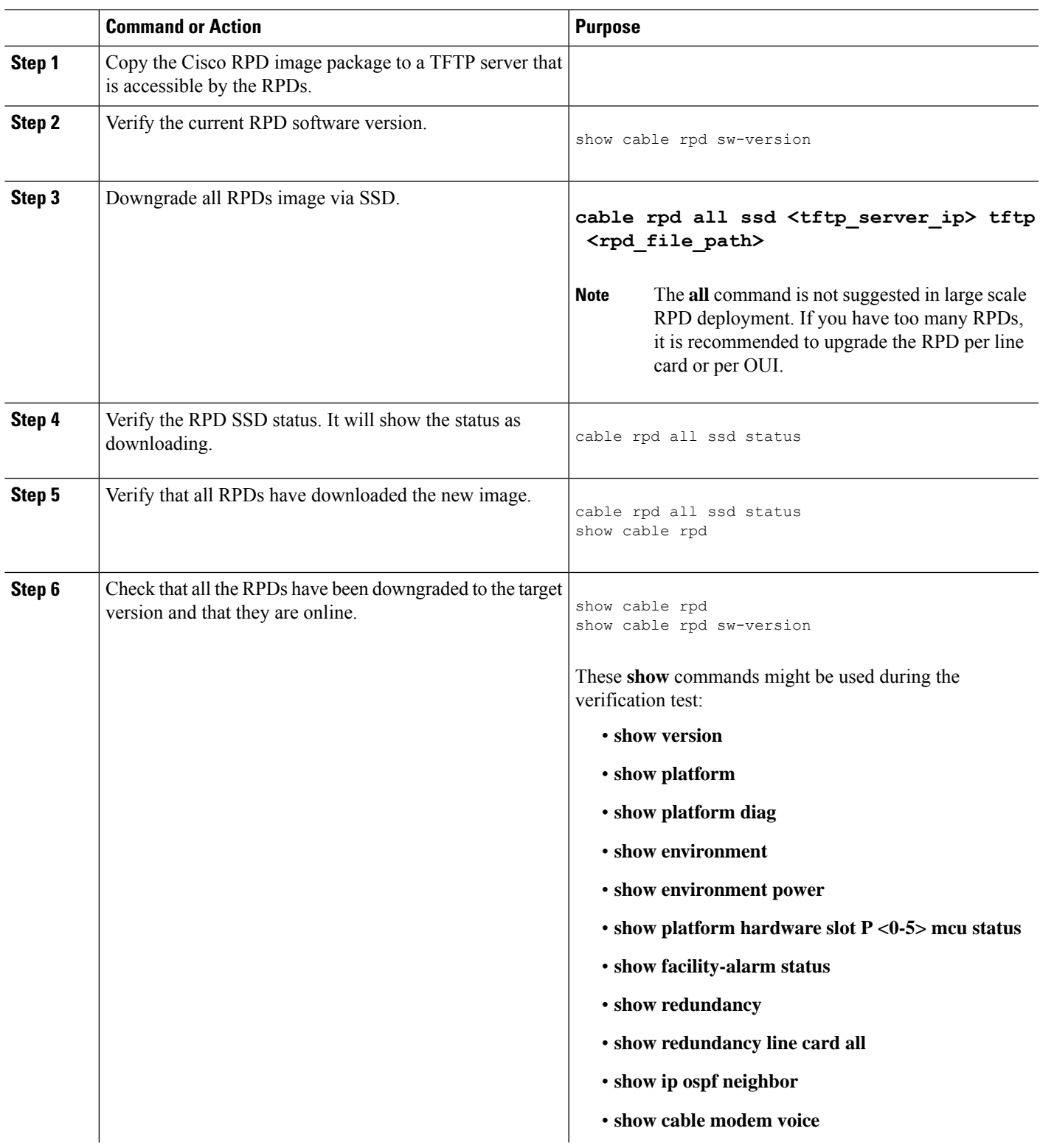

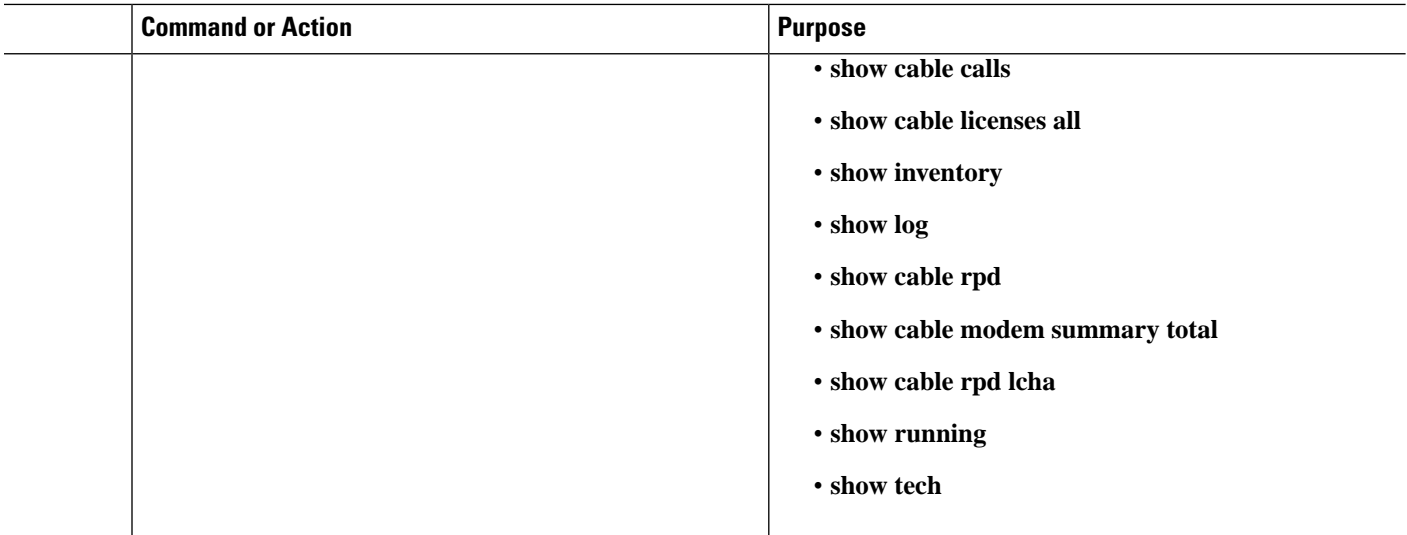

## <span id="page-5-0"></span>**Downgrade Cisco cBR-8 Router**

The following scenarios are supported in downgrading the cBR-8 router.

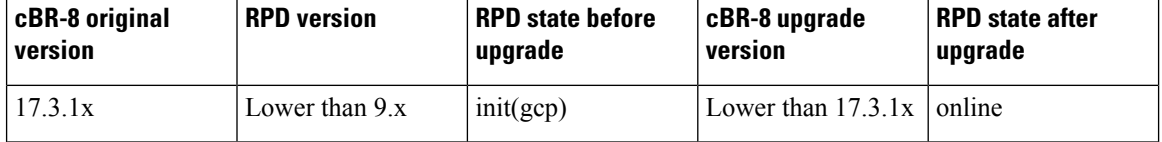

Before downgrading the system, make sure the following requirements are met:

• Download new image file from the following Cisco.com Software Center URL:

<https://software.cisco.com/download/home/286283913/type>

- IOS XE Software Version 17.3.1w
- IOS XE Software Version 17.2.x
- IOS XE Software Version 16.12.x
- IOS XE Software Version 16.10.x
- IOS XE Software Version 16.9.x
- IOS XE Software Version 16.8.x
- IOS XE Software Version 16.7.x
- IOS XE Software Version 16.6.x
- Console access for both SUPs are required.

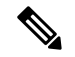

**Note**

For information on how to downgrade the cBR-8 router, see Upgrading the Cisco cBR Series [Converged](https://www.cisco.com/content/en/us/td/docs/cable/cbr/upgrade/guide/b_cbr_upgrade_17_3.html) Broadband Routers for Cisco IOS XE [Amsterdam](https://www.cisco.com/content/en/us/td/docs/cable/cbr/upgrade/guide/b_cbr_upgrade_17_3.html) 17.3.x.

The following **show** commands might be used during the verification test:

- **show version**
- **show platform**
- **show platform diag**
- **show environment**
- **show environment power**
- **show platform hardware slot P <0-5> mcu status**
- **show facility-alarm status**
- **show redundancy**
- **show redundancy line card all**
- **show ip ospf neighbor**
- **show cable modem voice**
- **show cable calls**
- **show cable licenses all**
- **show inventory**
- **show log**
- **show cable rpd**
- **show cable modem summary total**
- **show cable rpd lcha**
- **show running**
- **show tech**

 $\mathbf I$